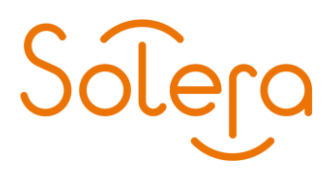

## **Foutmelding bij ophalen digitaal paspoort :** Error code: ERROR\_CREATING\_REQUEST

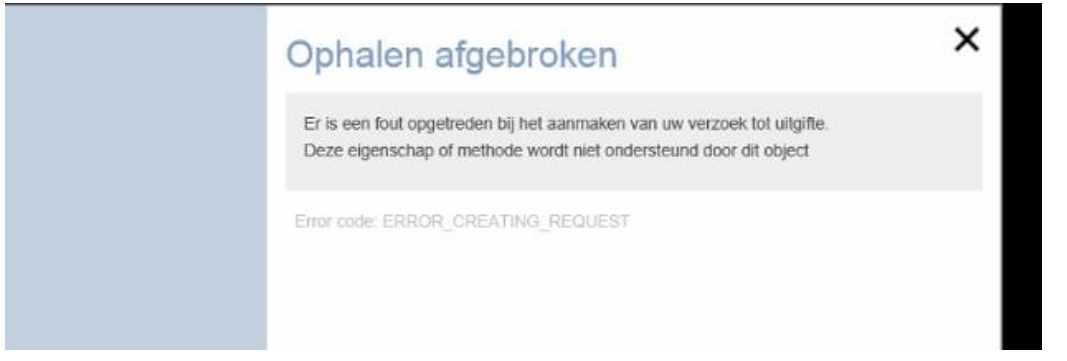

Oplossing:

- 1. In browser Internet Explorer kiezen voor Extra, Internet Options, tabblad Beveiliging: Klik op Vertrouwde websites en klik op Websites. Daar kiezen voor toevoegen van <https://dp.abz.nl/>
- 2. Kiezen voor Sluiten en Ok.
- 3. Uw browser Internet Explorer sluiten en weer starten, naar<https://dp.abz.nl/> gaan en verlengproces opnieuw beginnen/ uw Digitaal Paspoort ophalen.

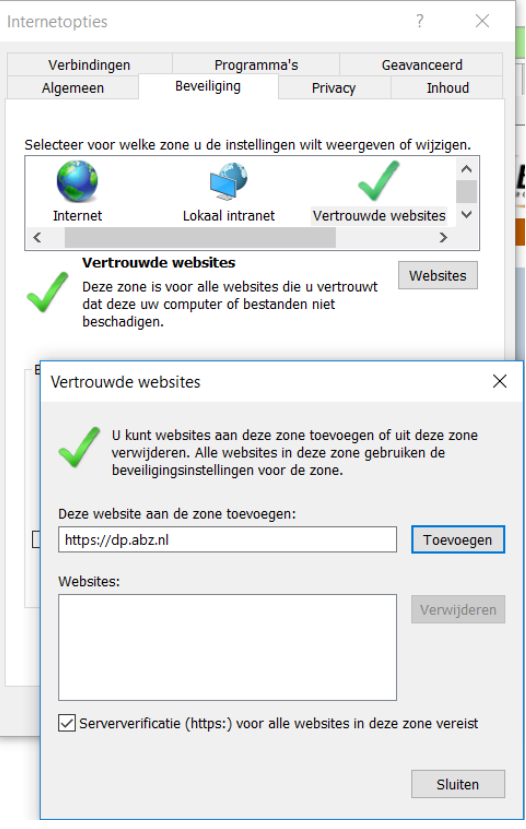